Legge til (= aktivere) pensummodul i venstremeny i Canvas-rom

- 1) Trykk på **Innstillingar** nedst i venstremenyen (tek litt tid før noko skjer …)
- 2) Vel fane **Navigasjon**:

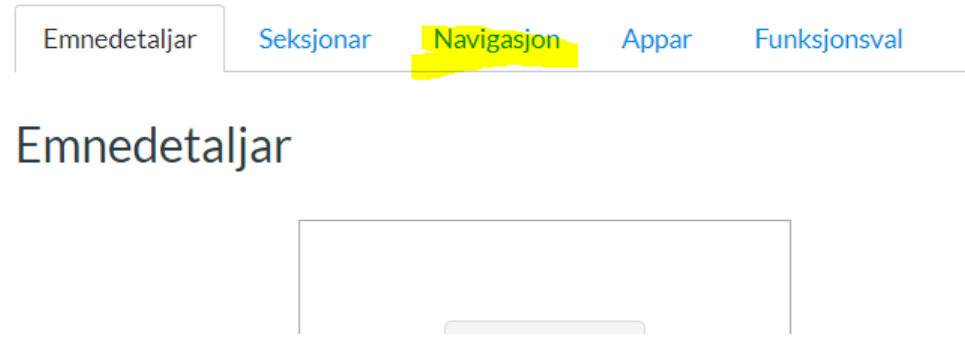

3) Gå nedover til sida til du finn element som ikkje er aktiverte:

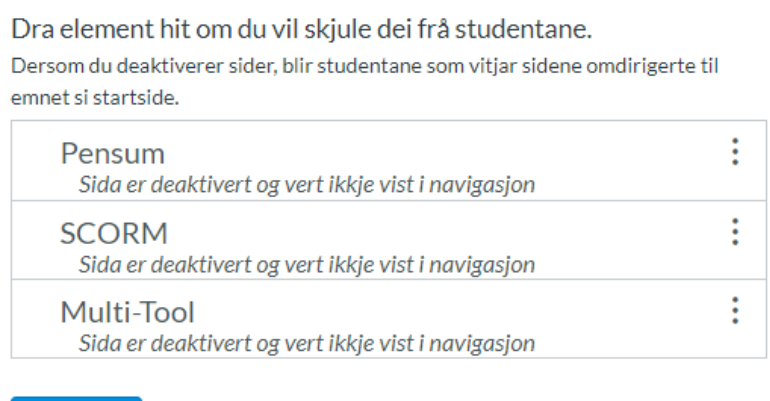

Lagre

4) Klikk på menyen til høgre for Pensum (tre prikkar): Trykk på **Aktiver**. Pensum vil no legge seg nedst i lista ovanfor. Du kan ev. flytte modulen til ei anna plassering på lista.

5) Trykk på **Lagre**. Det vil ta ca. 10 sekund før det skjer noko, deretter vil Pensummodulen vere synleg i venstremenyen.